# **BAB V**

# **IMPLEMENTASI KARYA**

Pada bab implementasi karya ini, penulis akan menjelaskan tentang penerapan semua rancangan yang telah dibuat dalam proses perancangan karya khususnya Ilustrasi untuk game flash Yo!Ice Cream.

# **5.1 Produksi**

Pada tahapan produksi ini menggunakan software Abobe Illustrator. Illustrator mencari referensi gambar yang kemudian diimplementasikan ke dalam bentuk sketsa dan kemudian ke dalam bentuk vektor proses yang dikerjakan penulis adalah sebagai berikut:

# **5.1.1 Pembuatan karakter utama**

 Setelah dalam tahap sketsa, ditentukan sebuah alternatif sketsa yang kemudian akan dibuat versi vektornya. Sketsa itu kemudian di masukan ke dalam *software* pengolah grafis vektor dan kemudian di-*tracing.* 

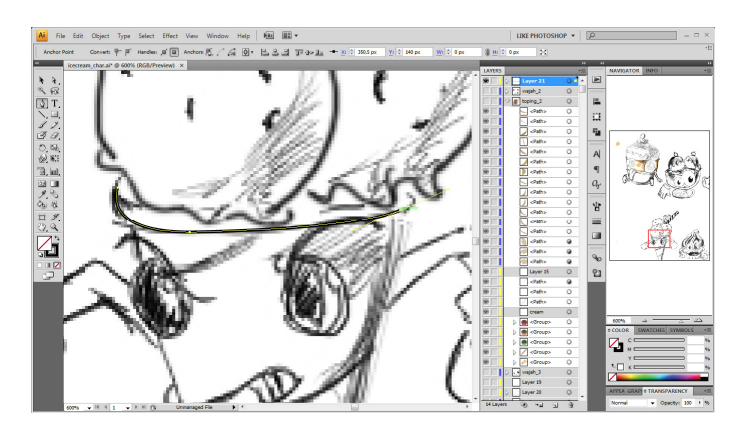

Gambar 5.1 tracing karakter game

 Setelah gambar sketsa selesai ditracing, proses berikutnya adalah pewarnaan. Dalam pewarnaan ini, setiap objek vektor diberi warna. Dalam pewarnaan ini, disesuaikan dengan warna-warna es krim yang sudah umum, seperti warna : coklat, hijau pandan, kuning, sampai merah stroberi. Begitu juga warna krimnya, dibuat dengan warna-warna krim yang sudah umum, seperti: coklat, jingga, maupun putih susu.

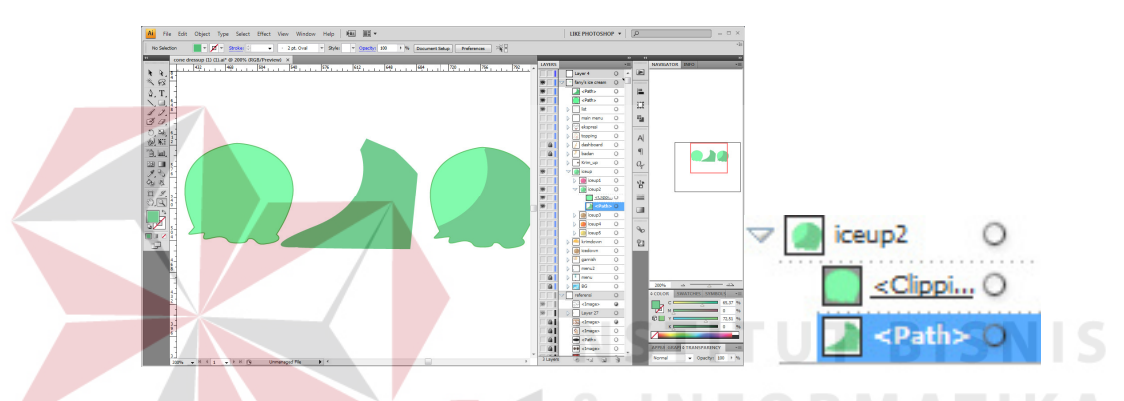

Gambar 5.2 pewarnaan objek krim dengan fitur *clipping mask* di Adobe Illutrator Selain itu, penulis membagi-bagi bagian-bagian tubuh dari karakter es krim ke beberapa bagian : badan, krim, ekspresi, topping, dan garnish. Setiap bagian tubuh tersebut kemudian dibuat beberapa bentuk yang sejenis namun dengan gambar yang berbeda.

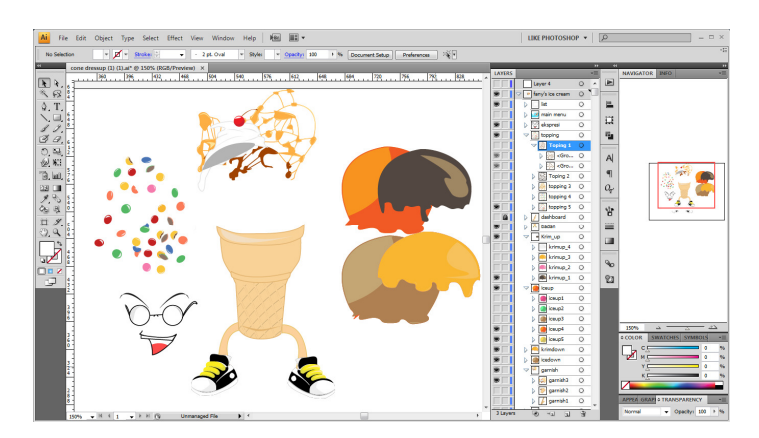

Gambar 5.3 bagian-bagian tubuh dari karakter

 Beberapa bagian yang kemudian dibuat macam-macam variasinya yang bila diganti-ganti akan tetap menghasilkan gambar yang teratur, sesuai dengan referensi yang telah diberikan oleh manajer. Bagian-bagian tubuh itu terdiri dari : badan, es krim, krim, garnish, topping, dan eskpresi karakter.

1. Badan

Dalam ilustrasi game "Yo! Ice Cream", dibuat dua alternatif badan. Badan yang pertama berbentuk *cone* atau corong, dan satu badan yang lain berbentuk seperti obor, *cone* es krim yang umum kita temui di restoran siap saji. Di badan berbentuk *cone,* dibuat gambar karakter yang memiliki tangan namun tidak memiliki kaki. Karakter tersebut berdiri dengan bertumpu pada ujung badannya yang lancip. Karakter yang lain dibuat berdiri dengan kedua kaki, namun tidak memiliki tangan, Hal ini dilakukan agar ketinggian dari ke dua karakter seimbang sehingga dapat menyesuaikan dengan berbagai alternatif bagian tubuh dari es krim yang lain.

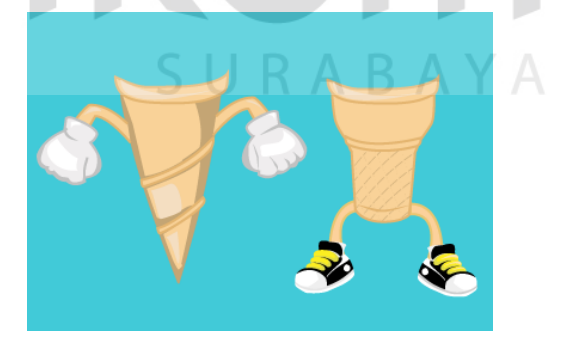

Gambar 5.4 dua jenis badan dalam game

### 2. Es krim

 Di ilustrasi game ini, dibuat dua es krim yang bertumpuk. Dua gambar ini dibuat terpisah dengan alternatif warnanya masing-masing. Dibuat bertumpuk agar pemain kelak dapat membuat semakin banyak variasi warna es krim sesuai dengan yang pemain inginkan.

Gambar 5.5 es krim dengan empat variasi warna 3. Krim Es krim tentu kurang lengkap jika tidak ditambahkan dengan krim

kental di atasnya. Krim kental tersebut yang kemudian akan ditambahkan di atas es krim sebagai penambah variasi jenis es krim yang akan dibuat. Seperti es krim, krim juga dibuat menjadi dua buah dengan variasi warna : putih, jingga, merah muda, dan cokelat.

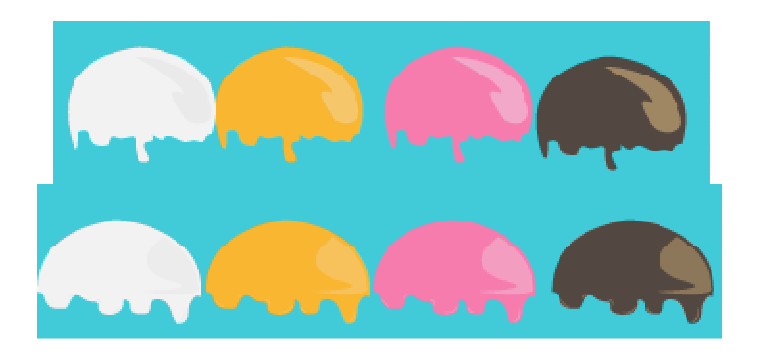

Gambar 5.6 empat varian warna krim

### 4. Garnish

 Garnish, atau hiasan yang diletakan di atas makanan untuk mempercantik penampilan sebuah makanan. Untuk menambah poin estetika pada es krim. Garnish juga merupakan hiasan yang dapat dimakan pula, jadi penulis membuat garnish-garnish tersebut terdiri dari kue-kue yang pada umumnya digunakan sebagai garnish dari es krim.

Gambar 5.7 tiga jenis garnish yang terbuat dari berbagai jenis biskuit 5. Topping

 Berbeda dengan garnish, topping memiliki fungsi utama sebagai penambah cita rasa. Topping bisa berupa, permen coklat, meses, remahan biskuit, potongan coklat, maupun pecahan kacang mente. Berdasarkan hal tersebut, penulis menambahkan ilustrasi topping untuk menambah variasi tampilan es krim. Penulis membuat topping yang terdiri dari: permen coklat, meses coklat, meses warna-warni, potongan coklat, dan pecahan kacang.

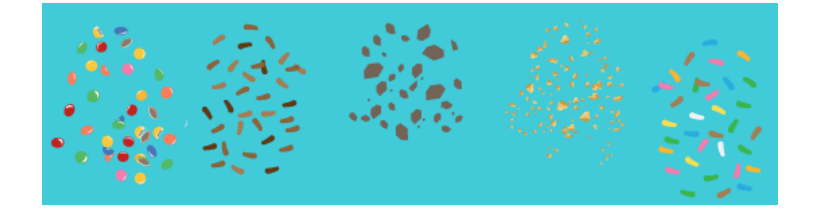

Gambar 5.8 variasi topping

6. Ekspresi karakter

 Berdasarkan referensi yang diberikan, keunikan dalam game " Jhonny Cupcakes" adalah terdapat berbagai ekspresi yang dapat dipilih. Maka penulis menambahkan beberapa ilustrasi ekspresi wajah yang dapat menambah variasi keunikan dalam mendandani es krim tersebut.

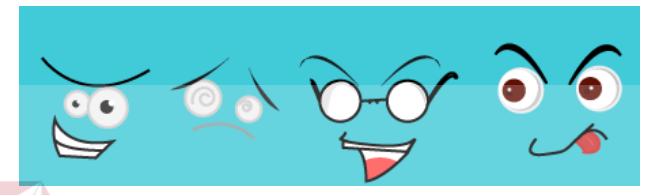

Gambar 5.9 variasi ekpresi wajah

#### **5.1.2 Pembuatan** *background*

Tahap berikutnya adalah pembuatan *background*, dalam tahapan ini penulis membuat background dengan tema kulkas, sesuai dengan karakter yang kali ini sedang dibuat, yaitu es krim. Berikut gambar dari latar belakang game ini,

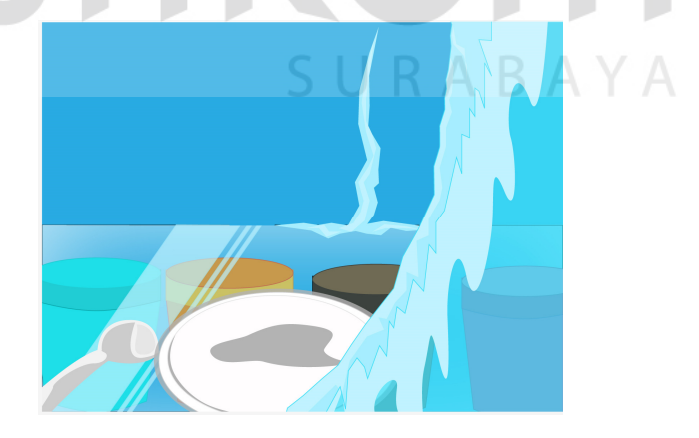

Gambar 5.10 *background* game Yo! Ice Cream

Dalam gamabar 5.10, terdapat beberapa objek sebagai penunjang terbentuknya sebuah situasi selayaknya di dalam kulkas. Dari pemilihan dominasi warna cyan

yang umum digunakan untuk memberikan kesan dingin dan warna cyan adalah warna yang mendekati warna alami es. Kemudian, terdapat sebuah *foreground* yang sedikit menutupi karakter, berfungsi sebagai *frame* untuk mempercantik tampilan, sekaligus sebagai tempat untuk diletakkannya berbagai pilihan dalam mendandani es krim tersebut.

#### **5.1.3 Pembuatan menu**

Dalam acuan pembuatan, terdapat fitur *print screen* dengan simbol foto dan fitur *share to facebook* dengan simbol *Facebook-*nya. Selain itu, terdapat menu untuk memilih bentuk badan yang dikehendaki dan menu untuk memilih berbagai jenis "pakaian" yang akan dikenakan es krim tersebut.

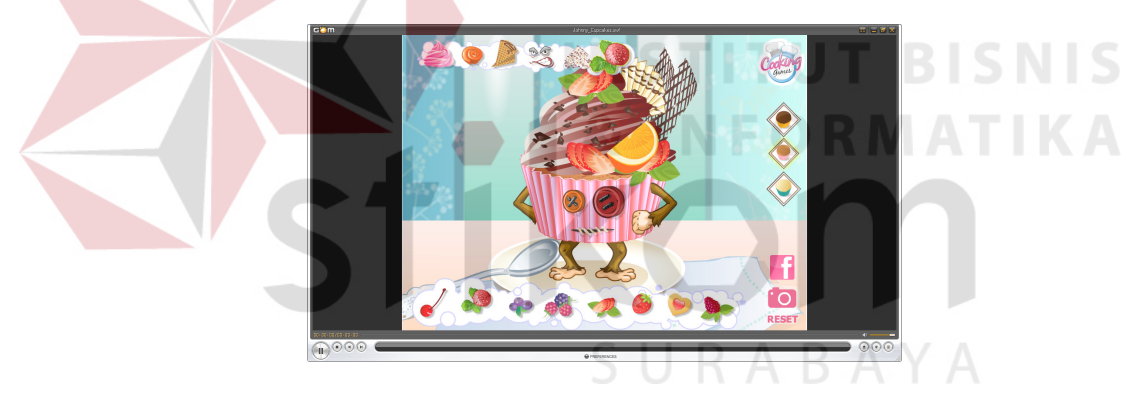

Gambar 5.11 tampilan antar muka game "Jhonny Cupcakes"

Mengacu pada hal tersebut, maka dibuatlah berbagai menu sebagai *button* yang kemudian dapat dipilih untuk mendandani es krim tersebut.

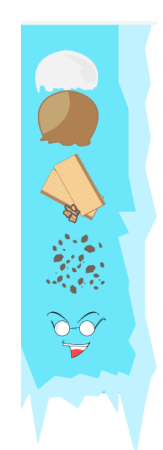

Gambar 5.12 menu pilihan *dressup* Dalam menu tersebut, terdapat ikon-ikon yang terdiri dari : krim, es krim, garnish, topping, dan ekspresi. Dengan menu tersebut, pemain dapat memilin sendiri bagaimana es krim tersebut di dandani. Misal, jika pemain ingin mengganti garnish, maka ikon bergambar garnish dapat dipilih dan kemudian akan muncul submenu yang berisi berbagai pilihan garnish.

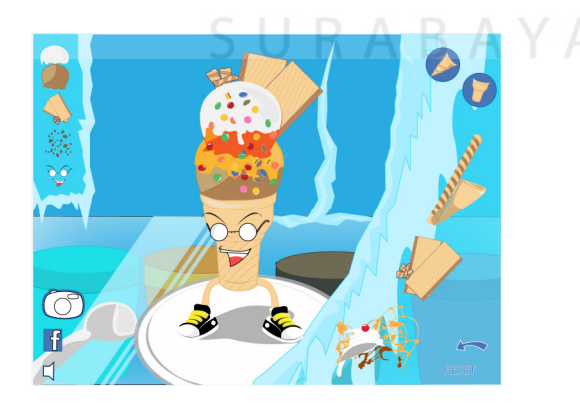

Gambar 5.13 tampilan jika menu garnish dipilih

b. menu karakter

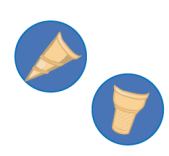

Gambar5.14 menu karakter

 Ikon ini terletak di pojok kanan atas, dan terdapat dua pilihan bentuk badan. Badan berbentuk cone, dan badan berbentuk cone obor. Maka, setiap kali ikon itu dipilih, tampilan karakter akan berubah sesuai dengan ikon yang dipiih.

Gambar 5.15 tampilan jika menu badan cone yang dipilih

c. Menu foto & *Facebook* 

 $\Box$ 

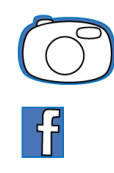

Gambar5.16 menu foto & *Facebook* 

Dalam menu ini, terdapat dua ikon bergambar foto dan ikon dengan logo *Facebook.* Ikon bergambar foto berfungsi untuk mengambil *screenshoot* dari karakter yang sudah didandani. Ikon berlogo *facebook* itu nanti akan diaplikasikan sebagai tombol untuk mengirimkan gambar hasil dandanan ke *Facebook*.

d. Menu reset & kembali

# **RESET**

Gambar 5.17 menu reset & kembali ke menu Sesuai dengan namanya, ikon ini nantinya akan diaplikasikan sebagai tombol reset dan untuk kembali ke menu utama. Tombol reset, diilustrasikan dengan tulisan reset untuk mempermudah pemain mencari tombol reset jika pemain tersebut baru pertama kali bermain. Tombol kembali diilustrasikan dengan arah panah ke kiri yang pada umumnya sudah di ketahui sebagai tombol kembali pada browser.

e. Menu suara

 $R$  A B A Y A

#### Gambar 5.18 menu suara

 Menu ini tentu kemudian akan diaplikasikan sebagai tombol untuk mengatur suara. Tombol yang akan terihat nanti hanya satu, jika tombol bergambar speaker itu ditekan, maka ikon itu akan berubah menjadi ikon lain. Misal, di awal permainan musik terdengar, dan ikon yang tampak

adalah ikon speaker, bila pemain ingin mematikan musik, maka tombol speaker itu ditekan dan ikon itu akan berubah menjadi ikon speaker dicoret.

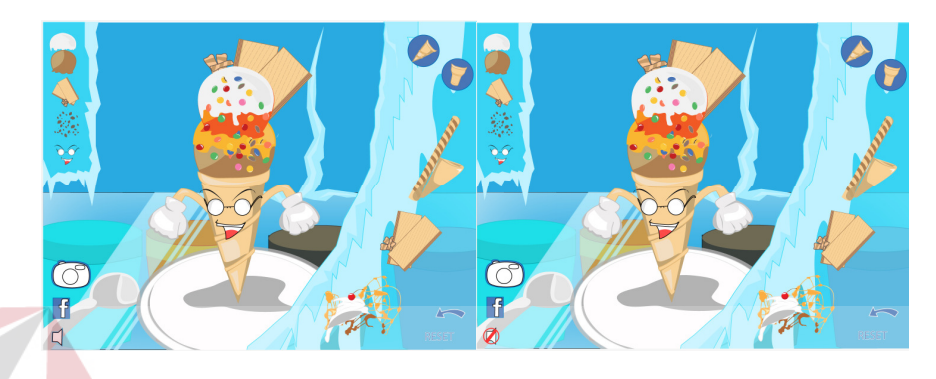

Gambar 5.19 perubahan ikon yang terjadi

**5.1.4 Pembuatan Menu Utama** 

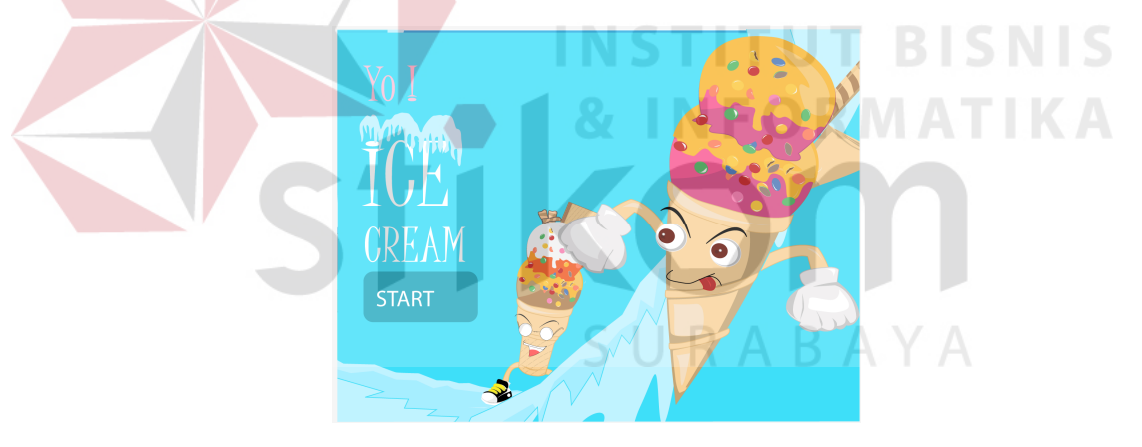

Gambar 5.20 tampilan awal game Yo! Ice Cream

 Seperti yang terlihat pada gambar 5.22, terdapat gambar dua karakter yang kemudian dapat dipilih sebagai badan yang akan didandani. Masih dengan mengusung tema es, dan dingin, maka kembali dipilih warna cyan sebagai warna utama dalam tampilan awal game ini. Dalam tampilan awal ini terlihat tombol "start" yang kemudian akan mengantarkan pemain ke tampilan permainan.

### **5.1.5 Manajemen layer**

Manajemen layer diperlukan agar programer dapat dengan mudah mengklasifikasikan grafis yang kita buat dan mengetahui pasangan-pasangan dari tiap grafisnya. Setiap layer yang dibuat dikelompokkan berdasarkan jenis anggota tubuh. Misal : terdapat 4 layer topping, dari tiap layer tersebut diberi nama: " topping1","topping2","topping3","topping5", kemudian layer topping dikelompokkan ke dalam satu folder dengan nama "topping".

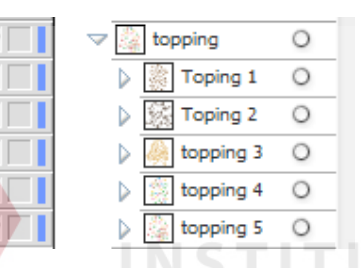

Gambar 5.21 layer topping yang telah dikelompokkan

#### **5.2 Pasca Produksi**

Dalam tahapan ini, ilustrasi yang telah dibuat diuji coba. Pengujian ini berupa kesesuaian tiap gambar alternatif jika telah dipilih. Pengujian ini bertujuan untuk menyempurnakan ilustrasi yang kemudian akan diaplikasikan ke dalam aplikasi flash. Kemudian programer akan menguji apakan ilustrasi yang sudah dibuat dapat diakses dengan cepat oleh komputer dengan berbagai spesifikasi.

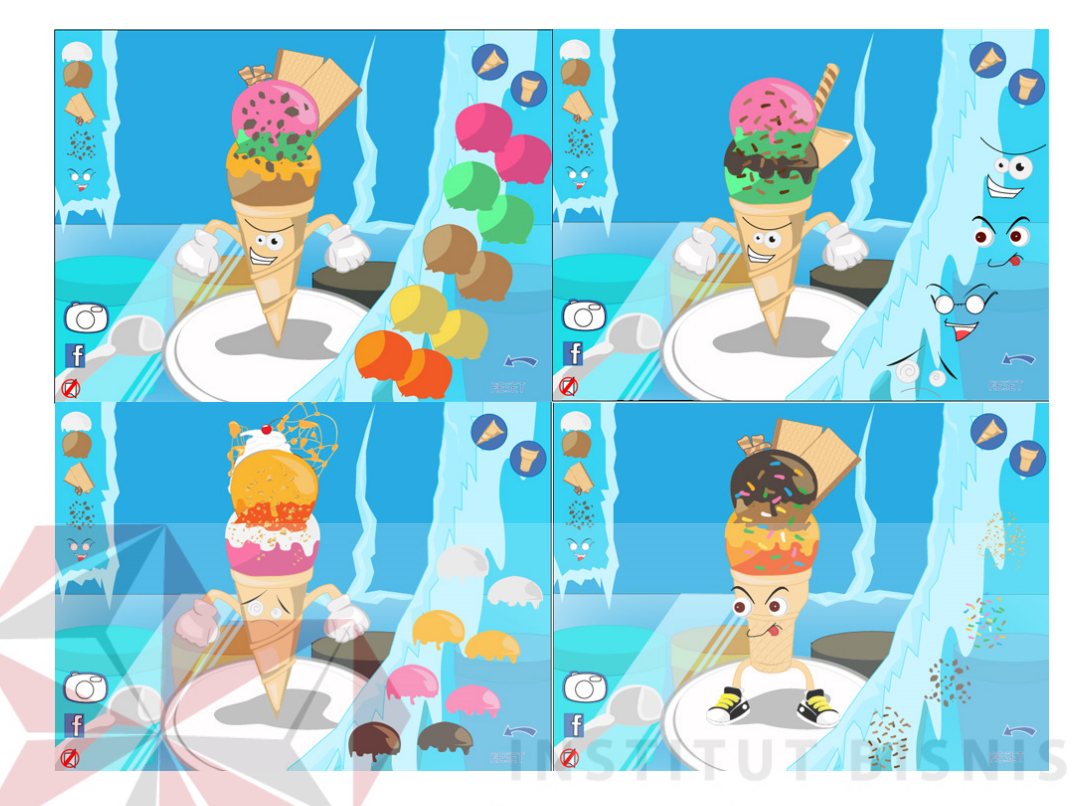

Gambar 5.22 uji coba ilustrasi dengan berbagai kombinasi Dalam gambar 5.22, ditampilkan hasil pengujian ilustrasi. Dalam pengujian itu, setiap gambar diuji kesesuaiannya dengan alternatif gambar illustrasi lain. Kesesuaian warna, bentuk, maupun posisi menjadi perhatian utama dalam tahap pengujian ini. Selain itu, penataan layout juga diperhatikan, apakah sudah sesuai dengan yang diinginkan perusahaan.